| <html></html>             | <div></div>     | <h1></h1>       |                      |
|---------------------------|-----------------|-----------------|----------------------|
| Starting an HTML document | Adding<br>a div | Adding headings | Adding<br>Paragraphs |

# HTML HANDBOOK

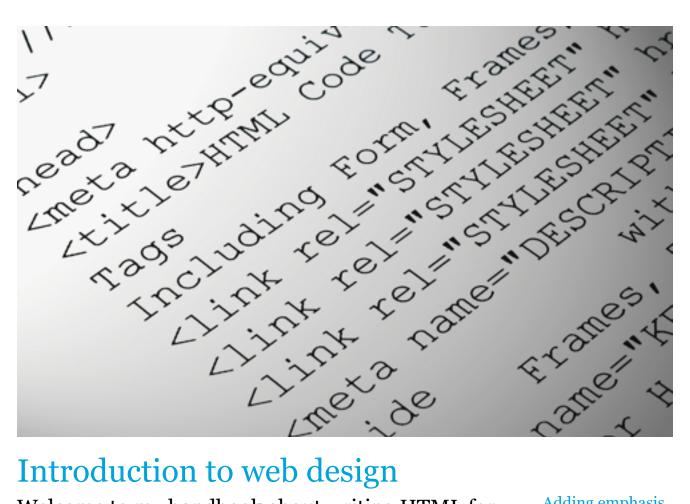

# Introduction to web design

Welcome to my handbook about writing HTML for the internet. This guide will help you understand how to make better use of HTML and how to make a web site.

Adding emphasis

Adding images

Adding links

# Introduction to web design

What is an HTML file?

- HTML stands for Hyper Text Markup Language.
- HTML files contain text and with markup tags, using < and >.
- These tags tell the web browser what content is on the page.

## What are HTML tags?

- HTML markup tags are usually called HTML tags
- They consist of keywords inside of brackets
   <>.
- Most HTML tags need an opening tag and a closing tag:

#### What is an HTML document?

- HTML documents describe web pages.
- They contain plain text as well as HTML tags.
- HTML documents are also called web pages.

# What is HTML?

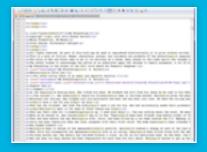

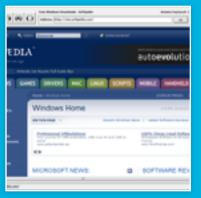

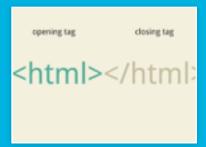

HTML stands for Hyper Text Markup Language. A HTML file contains text with markup tags using < and >. The tags show the web browser how to present the content on to the web page.

# Making a web page

A web page consists of many different HTML tags, attributes, and elements. In order to make a web page you must follow these following steps:

- 1. Starting an HTML document
- 2. Add divs
- 3. Add a heading
- 4. Add paragraphs
- 5. Add emphasis to your text
- 6. Add images
- 7. Add links to other pages

# Starting an HTML document

```
<html>
<header>
<title>Put your title here this title will show up in the title bar, but not in your document.
</hr>
<hr/>
Anything in here is not shown on your page
</header>
<body>
The content of the body element is displayed in your browser
All html documents end with these two tags,
</body>
</html>
```

## Explanation of the code:

The text between the <head> tag and the </head> tag is header information. Header information is not displayed in the browser window. The text between the <title> tags is the title of your document. The title is displayed in your browser's caption.

All information to be displayed in the browser (text, graphics, videos, music) goes between the <body> tags. The text between the and the is a paragraph that will be displayed and the <b> and </b> tags create a bold font.

## If you want to change your background color or image:

Background color - put attribute within first bracket of body tag. Use = sign and "around attribute. <body bgcolor="yellow">

Background image - put attribute within first bracket of body tag. Use = sign and "around attribute. <body background= "background.jpg">

## Add a div

A div is a division or section in an HTML document/webpage. It allows you to group-block elements in order to format them. To create a div in HTML use the tag <div>.

Inside divs you can add headings, paragraphs, images, and much more. Divs are useful to organize the code for the web designer and make it easier to go back and edit.

Most of the time, a div in HTML is used alongside the formatting from CSS. The CSS can change the div's background color, shape, size, etc.

# Add a heading

Headings are important to a webpage. It helps put emphasis on certain topics and organizes the information. However this all starts with the web designer. He/She must make these headings using HTML code. To do so you must use the tag <h1>.

There are 6 heading tags, numbered 1 through 6, each with their own respective tag (<h2>, <h3>, etc.) The tag <h1> is used for the most important heading, and it gets less significant as the heading number increases.

# Add a paragraph

Paragraphs on a web page are the same as they are on paper. They help break up large areas of text to make it easier to read for the audience. To add a paragraph to a webpage, the tag must be used.

This is an example paragraph

All text in the body tag must be inside of a heading tag or a paragraph tag. The text inside of a paragraph tag is more of the content that relates to the heading.

Different than a tag, the <br > tag is used to break a line of text without starting a new paragraph. This can be used from wherever within a paragraph tag.

This<br/>is an example para<br/>graph with line breaks

This

is an example para

graph with line breaks

# Add emphasis to your text

In order to add emphasis to text you can use various tags to do different tasks. Here are a couple examples of tags that can be used: <b>, <strong>, <big>, <em>, and <italics>.

#### This text is bold

## This text is strong

This text is big

This text is emphasized

This text is italic

To format text within a paragraph you can also add attributes inside the first paragraph () tag. Here is an example:

This is a paragraph with some text in it.

## Add an image

Before adding an image to your website it must first be saved in a folder in the same folder as your HTML document. Name this folder images. Now, in the HTML code use the tag <img>. It must be used alongside the attribute src so that it can find the image.

Suppose your image is named "dog.jpg" and is located in the images folder inside of your root folder. To add this image to the site, use this code:

```
<img src="images/dog.jpg">
```

Code is case sensitive and spelling sensitive so make sure that you have the correct spelling and lettering. Also, check that it is in the correct folder as well.

# Add links to other pages

Once you get more advanced, you can create multiple HTML documents and link them together like a real web site. In order to do so, all files must be saved within the root folder. The tag that is used is <a>.

For a file named "about.html", you would write this in the HTML code:

<a href="about.html">Learn more about me</a>

On the web page the text in-between the <a> tags will be displayed usually with a hyper link. When you click on the text it will take you to the "about.html" page.

You can also link to other websites that are already on the World Wide Web. Instead of linking another HTML document you use the complete Web address, or URL.

To link to Mrs. Cullen's website, use her URL "www.mrscullen.com":

<a href="www.mrscullen.com">Visit Mrs. Cullen's website</a>

The same as linking an HTML document, the text in between the <a> tags take you to the given URL.

## Review

Hopefully that through this HTML handbook, you have learned a little more about HTML coding and it will help you in your future. This handbook does not cover all things about HTML and is just a brief overview. So, if you are looking for more information please visit w3schools.com/html.